גירסת מדריך 1.1

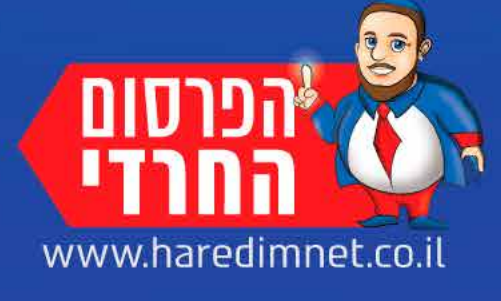

#### תודה לבורא עולם ולצוות המפתחים!

בכל חודש נשתדל להוטיף לקובץ זה מדריכים נוספים לשימוש במדורים ובטכנולוגיות הקיימים באתר.

האתר מאפשר פתרונות רבים ומגוונים | לציבור הכללי לצרכנים ועסקים כאחד.

אתר 'הפרסום החרדי' הוקם במיוחד לציבור החרדי בהשקעה של מעל 2 מליון ש"ח.

הפרסום החרדי המערכת לעסקים וצרכנות לציבור החרדי  $\mathbb{G}$ 

 $\sqrt{2}$ 

o

Ō

 $\asymp$ 

 $\odot$ 

מדריך משתמש לאתר

Ò

 $\bullet$ 

 $\bullet$ 

 $\bullet$ 

Ó

#### בקרוב מדריכים נוספים על בניית אתר, דפי נחיתה, מעקב אחר לינקים, יצירת קבוצות סגורות, פרסום תוכן, גלריות, טפסים, מכירת מוצרים ועוד.

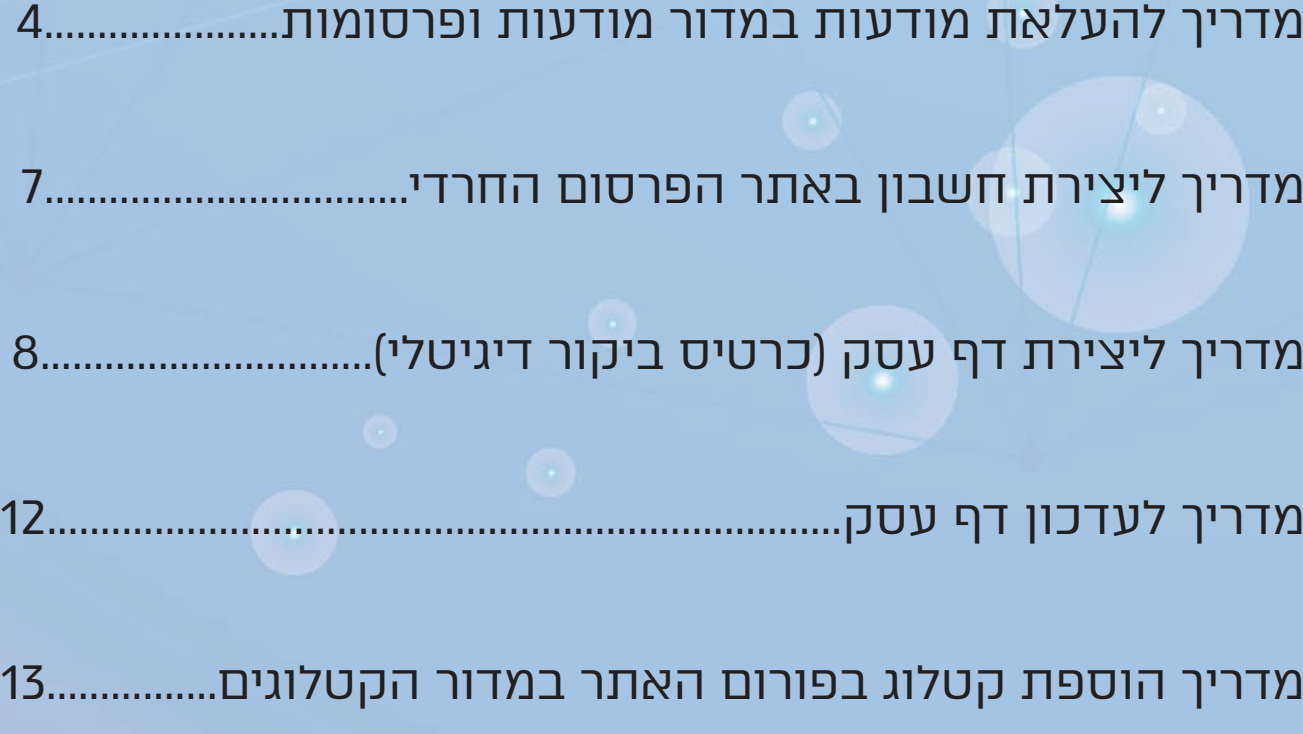

מדריך בניית אתר אישי לעסק16.............................................................

בקשת האתר18............................................................................................

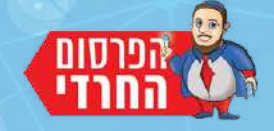

הפרסום החרדי - המערכת לעסקים וצרכנות של הציבור החרדי

**תוכן**

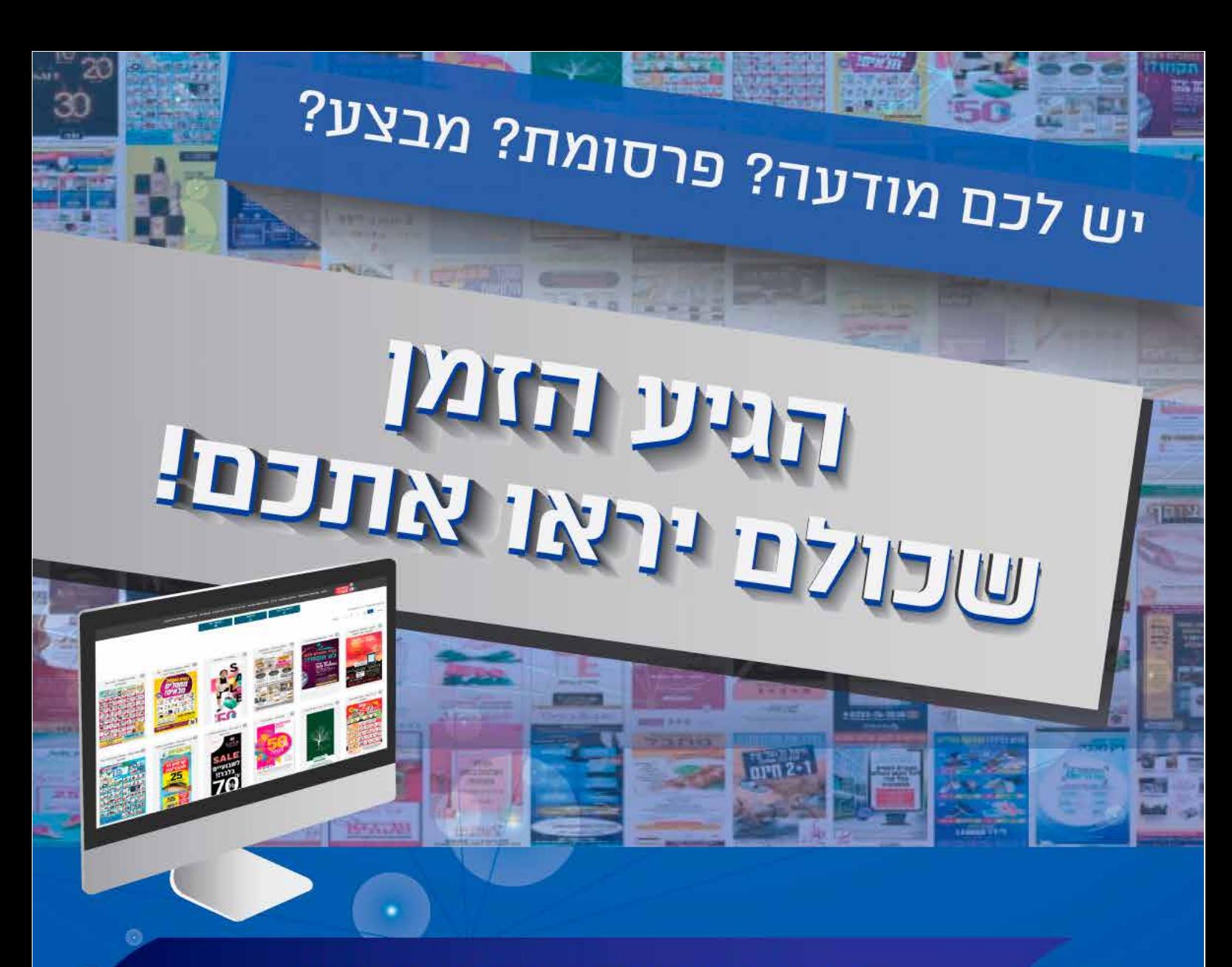

חפשו בגוגל "הפרסום החרדי" פתחו חשבון חינם באתר והעלו את המודעה/מבצע שלכם

<u>רוצים שנעלה את המודעה בשבילכם?</u> שלחו את התמונה למייל: w0722400414@qmail.com 0544-735-441: או לווצאפ

השקעתם גרפיקה, פרסום, שיווק. עכשיו נשאר לכם להעלות לאתר הפרסום החרדי ותככבו גם באונליין! www.haredimnet.co.il

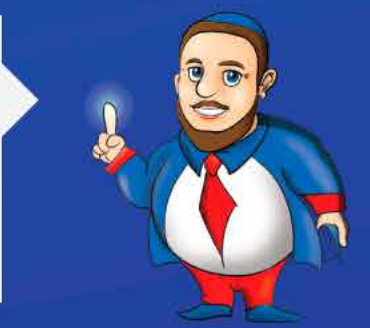

 $\overline{2}$ 

**Cardinal** 

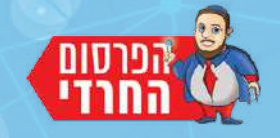

## **מדריך להעלאת מודעה באתר הפרסום החרדי**

עד ליום זה כל המודעות והפרסומות היו פזורים בים של מקומונים. חיפושים מתישים, זמן יקר של דפדופים - ועדיין לא מוצאים.

מודעה דורשת ממכם הרבה כסף ואנרגיות. החל מהרעיון, האפיון, הגרפיקה, וכלה בשאר המשאבים שהמבצעים או המכירות דורשים ממכם.

אתר הפרסום החרדי בנה מערכת שבה כל עסק יוכל לפרסם מודעה באתר.

המודעה שלכם תהיה באתר במשך ששה חודשים ואליה יצורף לינק לדף העסק )כרטיס ביקור דיגיטלי שתבנו באופן חד פעמי באתר(, תוכלו לקבל הודעות דרך האתר בקשר למודעה שלכם אשר יגיעו ישירות לאימייל האישי שלכם.

באתר שלנו ארסנל כלי נשק לכל בעל עסק, החל מהעלאות מודעות ופרסומות, יצירת דף עסק )כרטיס ביקור דיגיטלי באינדקס העסקים שלנו) וכלה בבניית אתר, דפי נחיתה, מכירת מוצרים, טפסים, מאמ־ רים, גלריות, יצירת קבוצות, שימור לקוחות ועוד.

הכנו לכם מדריך להעלאת מודעה/פרסומת/מבצע. בהמשך נבנה עוד מדריכים ליצירת אתר אישי ושימוש בכלי הקידום המתקדמים הקיימים לבעלי עסקים. העלאת מודעה הינה פשוטה ביותר, בואו נמשיך ונראה איך עושים

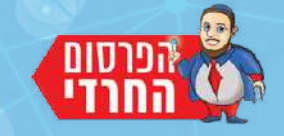

#### **אם לא הצלחתם להעלות לבד את המודעה או שברצונכם שנעלה את המודעה בשבילכם,**

**שלחו את המודעה לאימייל: com.gmail@0722400414w או לווצאפ: 0544-735-441**

#### **ואנו נעלה את המודעה בשבילכם.**

כדי להעלות מודעה לאתר הפרסום החרדי, הכנסו לאתר והתחברו לחשבון שלכם. אחרי שהתחברתם, לחצו בתפריט הראשי על "מודעות ופרסומות".

#### .1 לחצו על "הוסף מודעה".

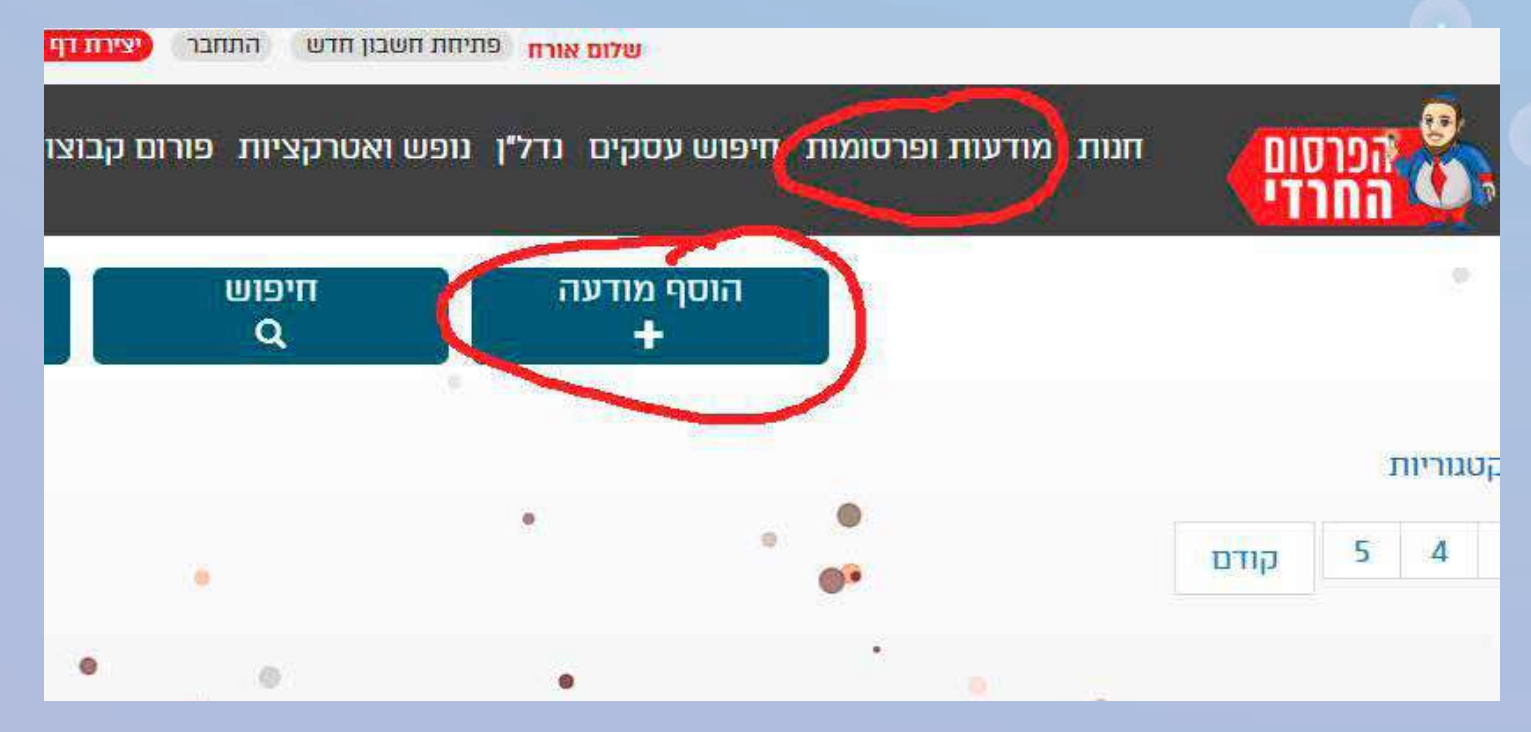

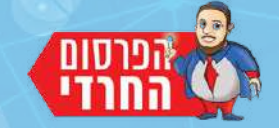

.2 בוחרים קובץ PNG או JPEG **לא ניתן להעלות קובץ PDF.** .3 ב"כותרת מודעה" כתבו בתחילה את שם העסק ועוד 5 מילים המתארות את תוכן המודעה.

.4 לחצו על "העלה מודעה".

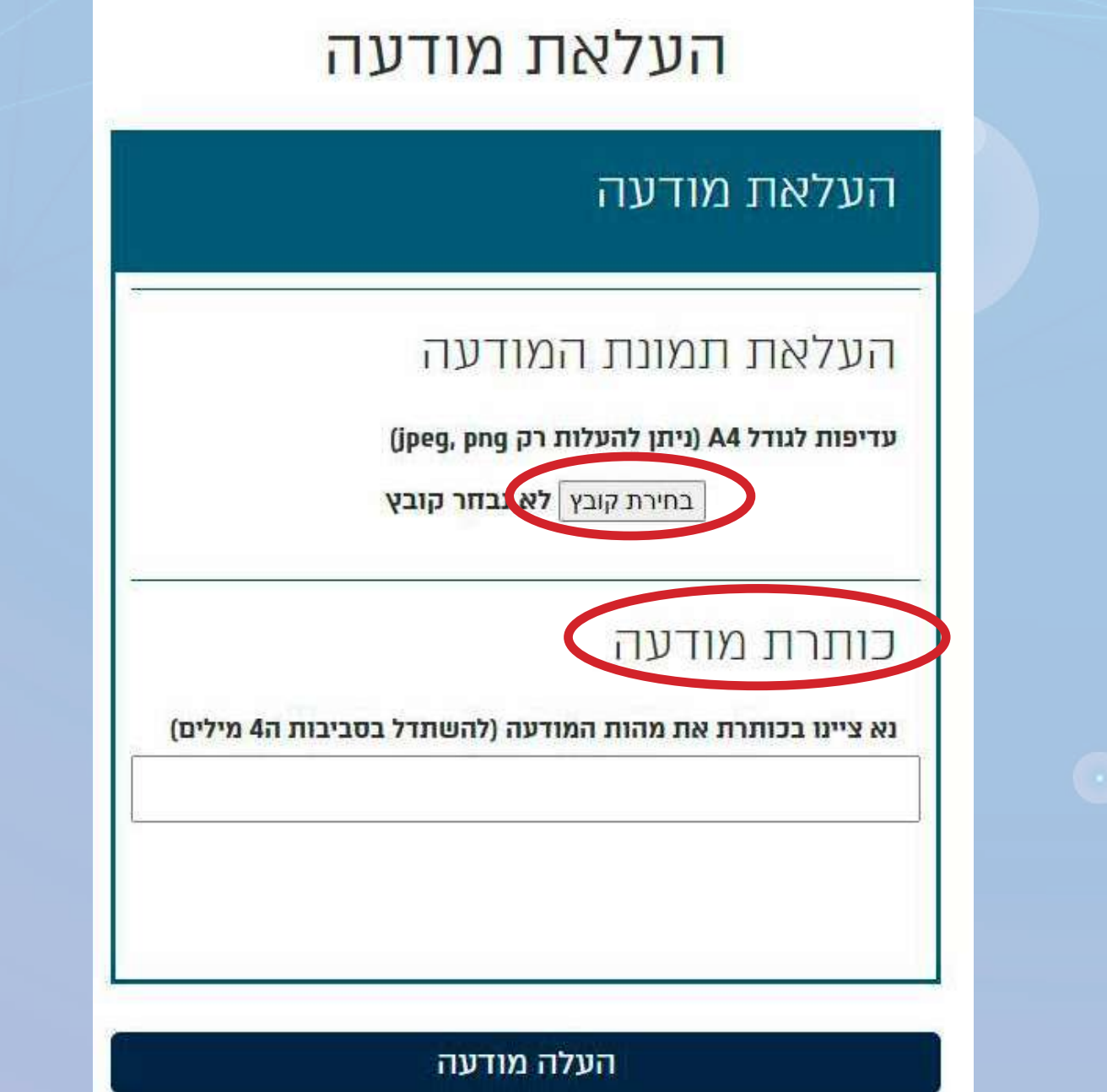

**המודע ה תשוייך אוטומטית לדף העסק שלכם ולקטגוו ריה של שבה מופיע דף העסק שלכם.**

לא מצליחים להעלות מודעה? או שלא יצרתם חשבון באתר או שלא יצרתם דף עסק. יצירת חשבון באתר: יצירת דף עסק / אתר תדמית / מכירות ש**לום אורח** פתיחת חשבון חדש התחבר אם יש לכם חשבון [לחצו כאן](https://haredimnet.co.il/index.php?add_new=connect_to_acount) [לחצו כאן](https://haredimnet.co.il/index.php?add_new=add_new_acount) ליצירת חשבון חינם להתחברות לחשבון קיים. באתר. התחבר לחשבון שלי יצירת חשבון באתר לבעלי חשבון הטבות ואפשרויות רבות באתר אימייל vehudadugma12@gmail.com מלא פרטים אישיים פרטים אלה נשלחים רק לצוות הנהלה שיעזרו להמשך יצירת קשר איתך סיסמה שם מלא ............. שם מלא בעברית אימייל שכחתי את הסיסמה אימייל התחבר לחשבון שלי סיסמה סיסמה פלאפון אישי צור חשבון

לאחר יצירת חשבון, תקבלו אימייל (חפשו גם בספאם) עם פרטיכם. חשוב מאוד! בעת התחברות לאתר, תצטרכו לדייק בסיסמה שתהיה ללא רווחים ובדיוק באותה צורה שנרשמתם לאתר.

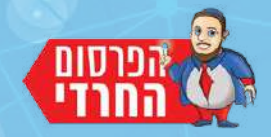

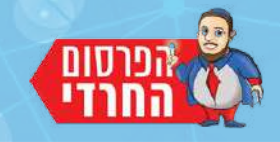

## **כל עסק חרדי יוצר דף עסק!**

בדף העסק תעלו לוגו, תמונות, שם וסלוגן, כתובת, מפה גיאגרפית, אודות העסק, ותקבלו קידום בגוגל, רישום באינדקס העסקים של האתר, הודעות מלקוחות, לינק ייחודי

## יצירת דף עסק:

.1 לאחר שהינכם מחוברים לחשבון שלכם באתר, לחצו למעלה על "יצירת דף עסק/אתר תדמית/מכירות"

.2 לחצו על "צור דף עסק"

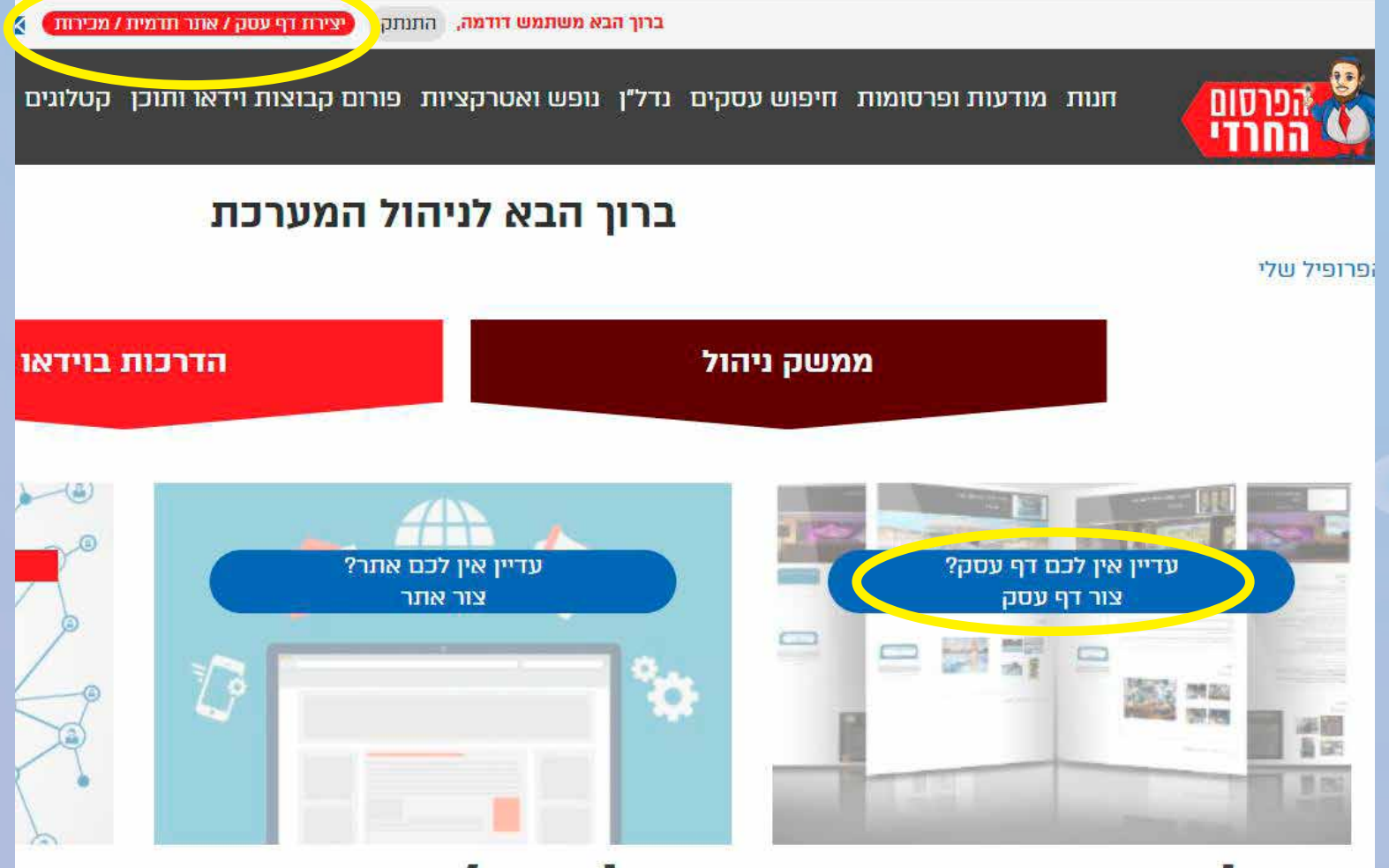

#### דף עסק ر 13

דף עסק, זהו הכנסת העסק שלכם לאינדקס עסקים ובעלי מקצוע של האתר המונה עשרות אלפי עסקים. מהיום נותנים לציבור החרדי לטעום מכל עסק יותר משם וכתובת אלא גם לוגו, תמונות, אודות העסק, מפה, אפשרות לשליחת הודעות ומקודם במנועי החיפוש.

ניהול אתר/חנות

למכור, להראות, להציע, לשתף, לקבל, באלף ואחד צורות -בבניית אתר בקליק אחד כאן באתר! אתר במערכת הפרסום החרדי - היא חוויה!

1 P T כל העסקי נטוורקינג בזמן הקרו הרווחים ל טובים למו

8

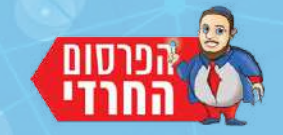

#### ברוכים הבאים לטופס יצירת דף העסק שלכם. עם דף העסק תוכלו לעשות פעולות רבות באתר!

#### נא לדייק ולהוסיף כל פרטי העסק

#### יצירת דף עסק

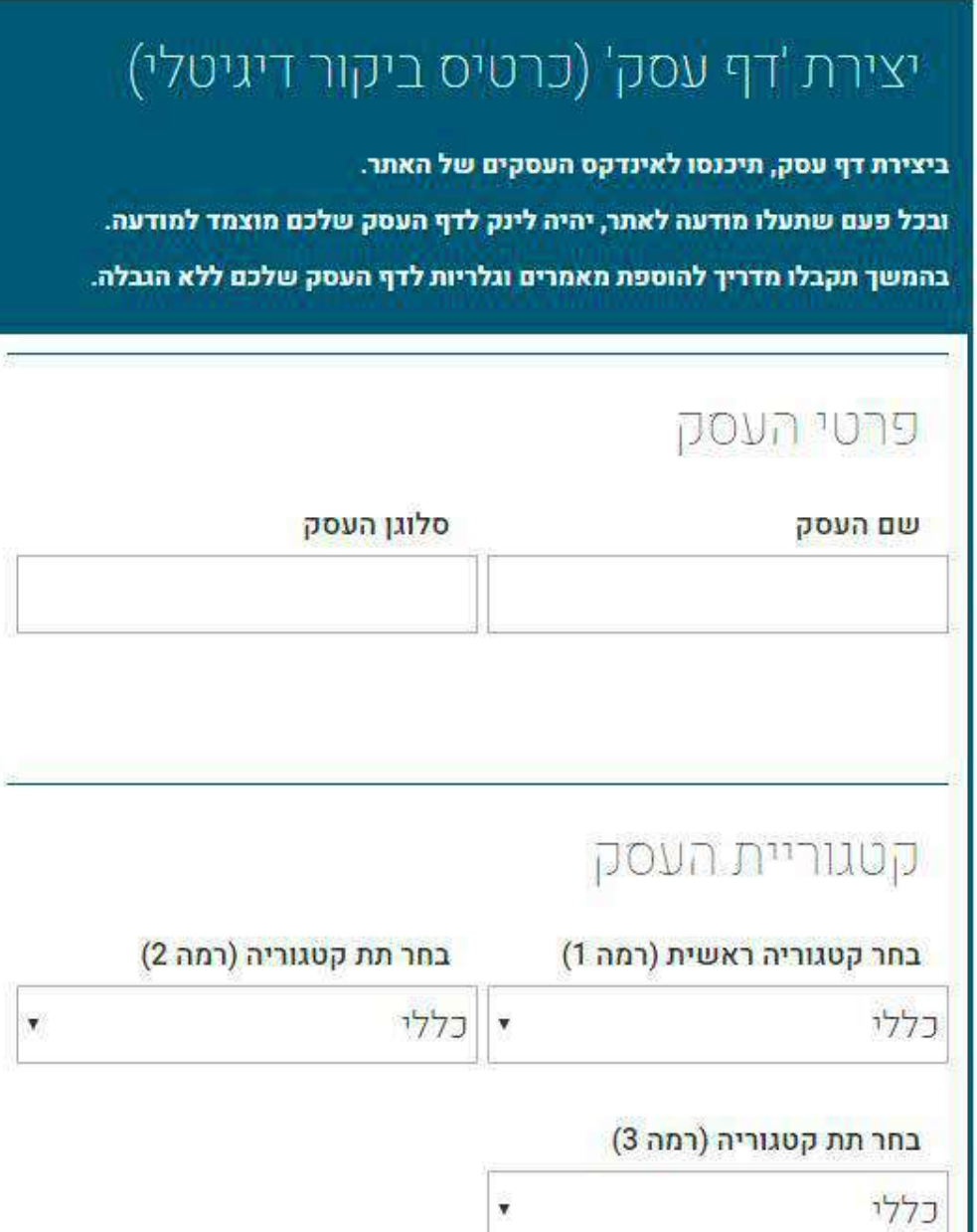

נא הקפידו לשייך את העסק לקטגוריה המתאימה! לא מוצאים קטגוריה לעסק שלכם? שלחו אלינו את שם הקטגוריה לאימייל או ווטצאפ ונוסיף את הקטגוריה בהקדם האפשרי.

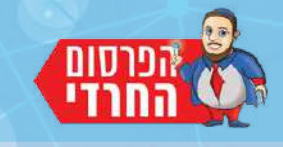

עצה טובה! שבו עם עצמכם כמה דקות וחשבו איך תתארו את העסק באופן הנכון ביותר.

כתבו בכמה שורות את הייחודיות של העסק שלכם ומה שמבדל אתכם מעסקים אחרים. כתבו את הנקודות החשובות ביותר על העסק שלכם. כמו כן, תוכלו לכתוב שעות פתיחה או סניפים נוס־ פים וכל ויתר הפרטים החשובים לכם.

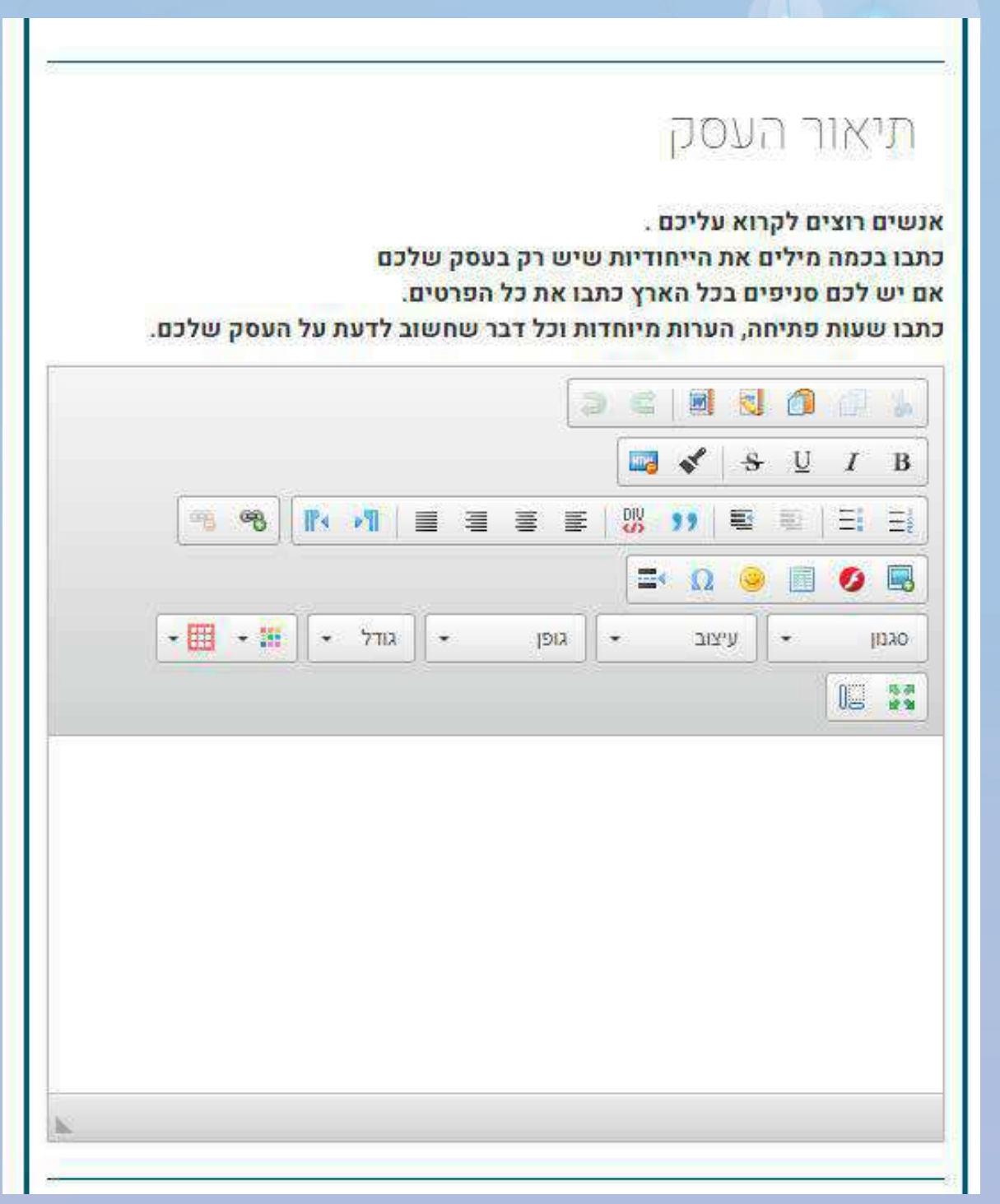

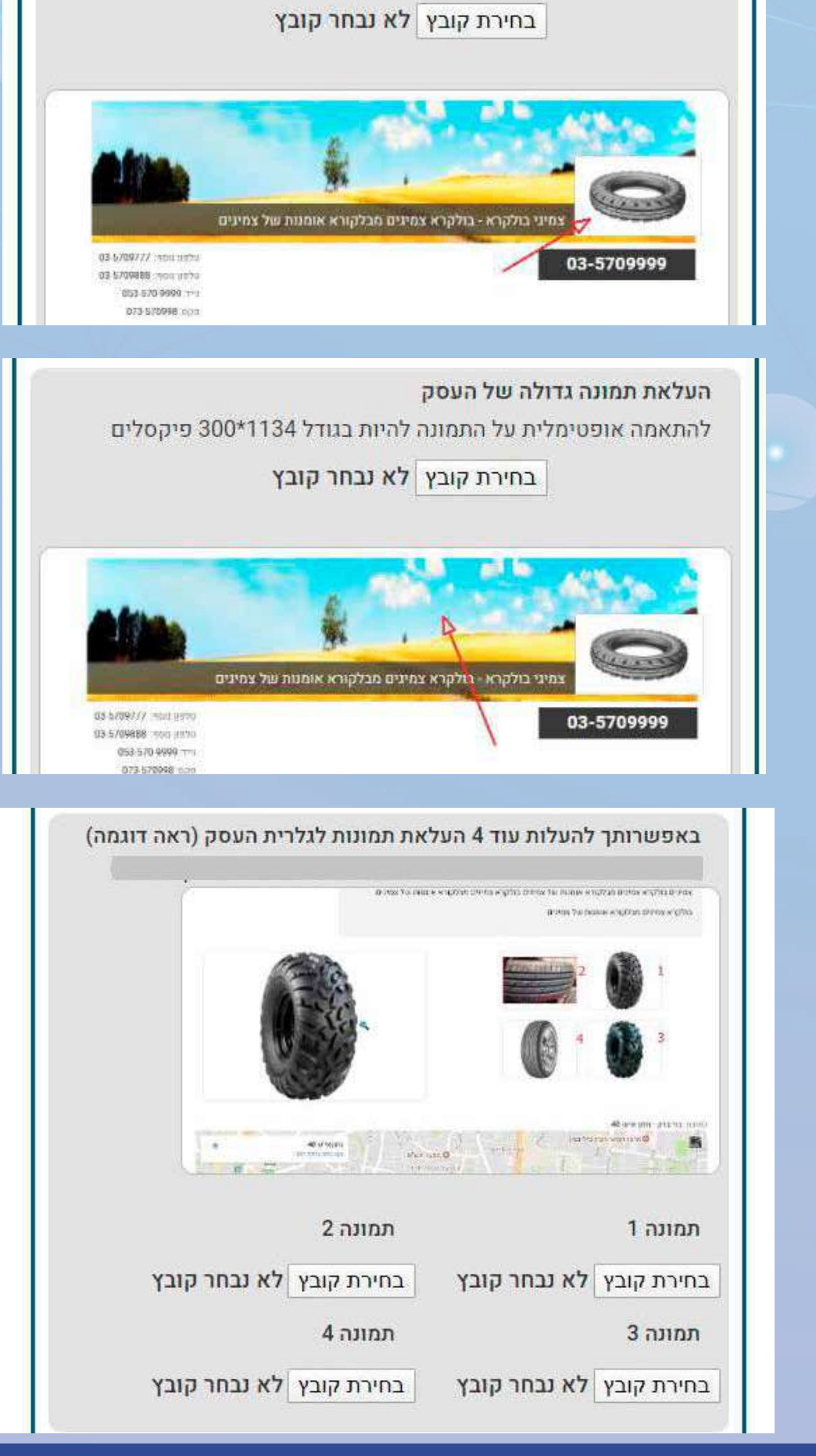

להתאמה אופטימלית על התמונה להיות בגודל 400\*400 פיקסלים

PDF תמונת הלוגו צריכה להיות

ברזולוציה של

400\*300

פיקסלים

תמונה רחבה

ברזולוציה של

1134\*300

פיקסלים

הוסיפו 4 תמונות

שילמדו את

הגולש על אופי

העסק שלכם.

PNG או JPEG

לא ניתן להעלות

ניתן להעלות אך ורק תמונות

העלאת תמונות

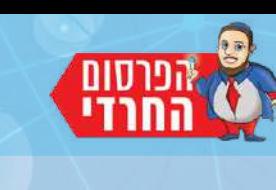

העלאת תמונת לוגו

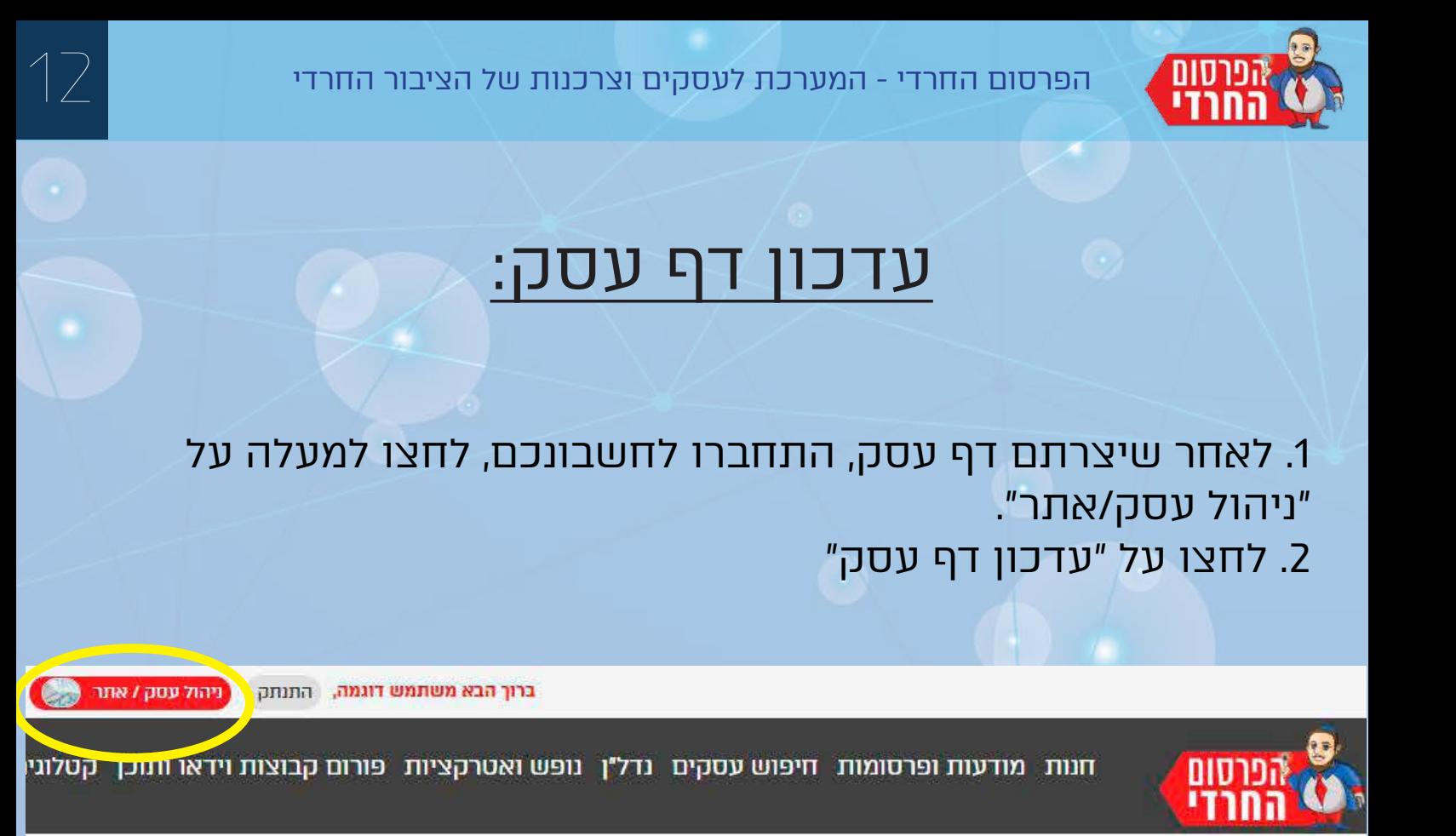

#### ברוך הבא לניהול המערכת

הפרופיל שלי

ממשק ניהול

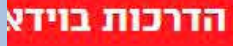

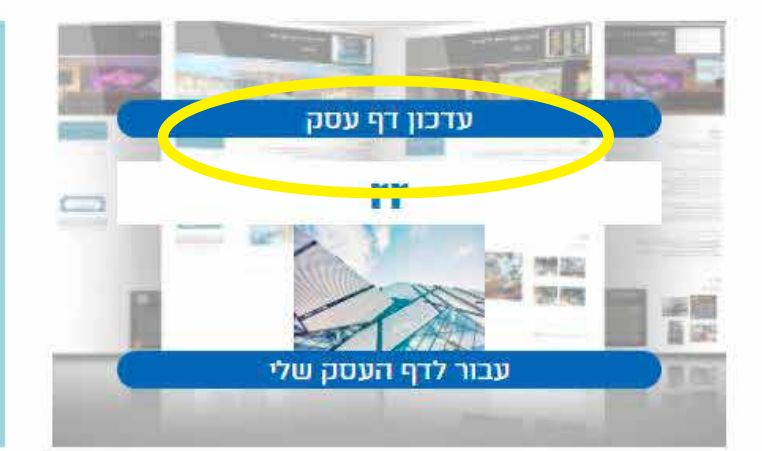

#### ניהול דף עסק

דף עסק, זהו הכנסת העסק שלכם לאינדקס עסקים ובעלי מקצוע של האתר המונה עשרות אלפי עסקים. מהיום נותנים לציבור החרדי לטעום מכל עסק יותר משם וכתובת אלא גם לוגו, תמונות, אודות העסק, מפה, אפשרות לשליחת הודעות ומקודם במנועי החיפוש.

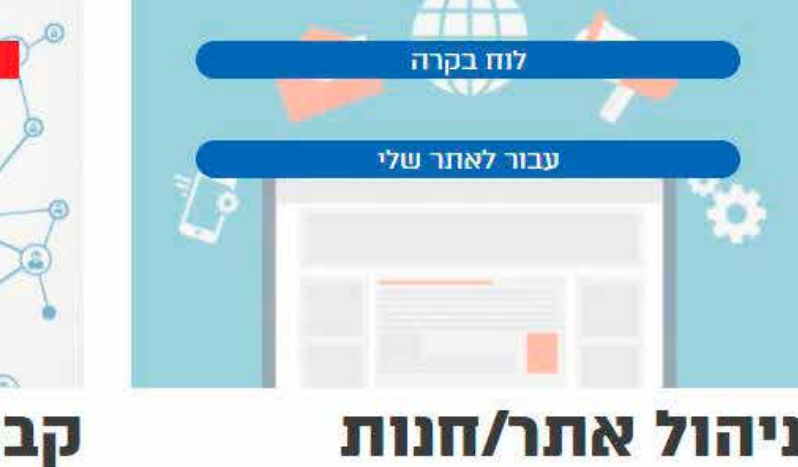

#### ניהול אתר/חנות

למכור, להראות, להציע, לשתף, לקבל, באלף ואחד צורות -בבניית אתר בקליק אחד כאן באתר! אתר במערכת הפרסום החרדי - היא חוויה!

כל העס נטוורקי בזמן הנ הרווחים טובים ל

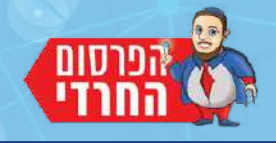

מאות אלפי צפיות רק במדור הקטלוגים שלנו!

13

מהיום גם הקטלוג שלך בפנים!

## הוספת קטלוג

לאחר שיצרנו דף עסק, נוכל לפרסם את הקטלוג שלנו בפורום האתר במדור הקטלוגים.

> .1 התחברו לחשבון באתר, לחצו בתפריט הראשי על "קטלוגים". .2 בתת התפריט לחצו על "פרסם בפורום"

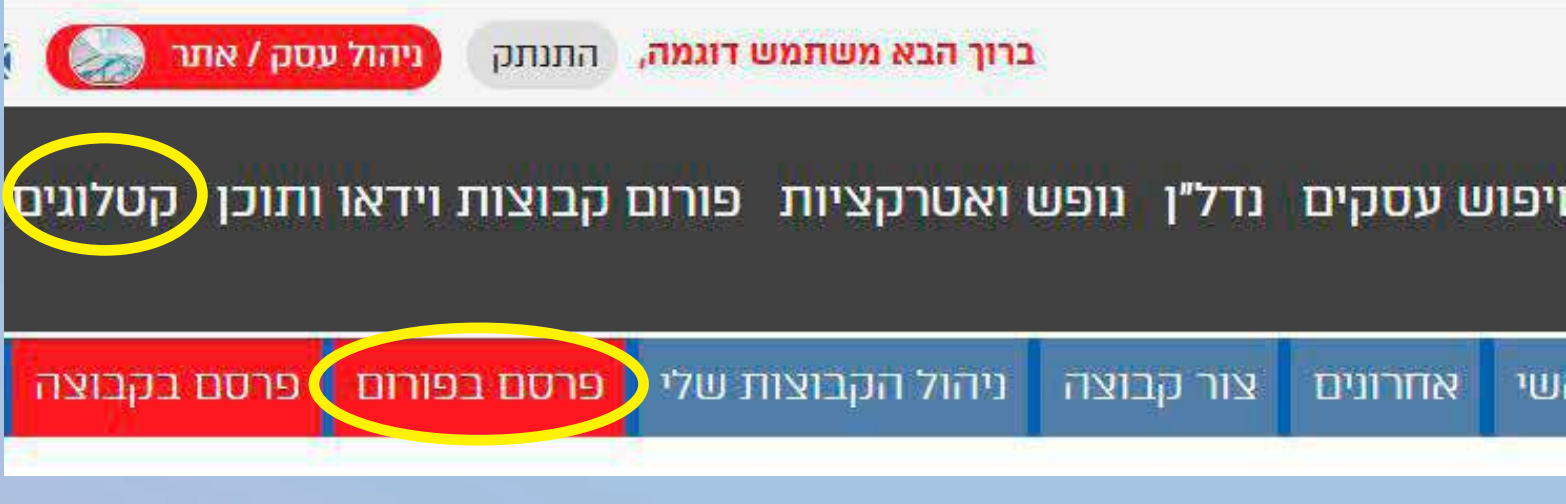

אתר הפרסום החרדי שומר על צביון חרדי מובהק! אך ורק קטלוגים צנועים יאושרו באתר.

.3 נא לסמן "לנשים בלבד" על כל קטלוגש מופיעות בו תמונות של בנות מעל גיל .3

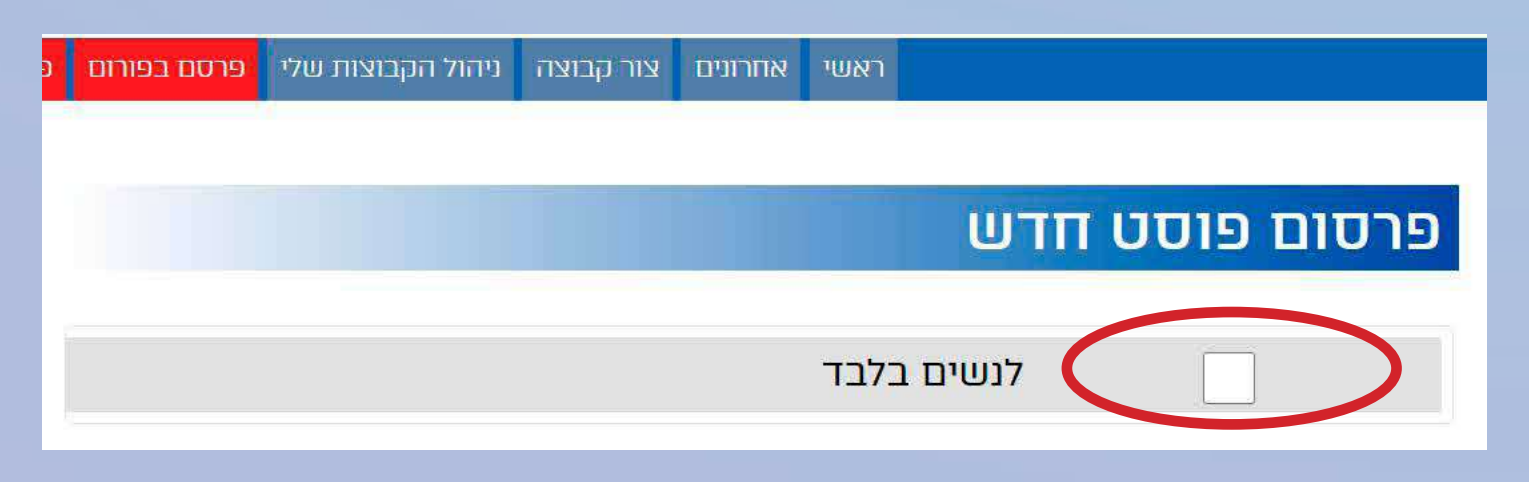

#### שימו לב!

#### כשאתם מעלים קטלוג, הוא יהיה רשום על דף העסק שלכם בצורה אוטומטית.

דרך הקטלוג יוכלו להגיע לדף העסק שלכם. כמו כן, תקבלו אימייל על כל תגובה שתתקבל על הקטלוג שלכם.

#### .4 בחרו בקטגוריית "קטלוגים". .5 בחרו בתת קטגוריה מתאימה.

#### בחר קטגוריה ראשית

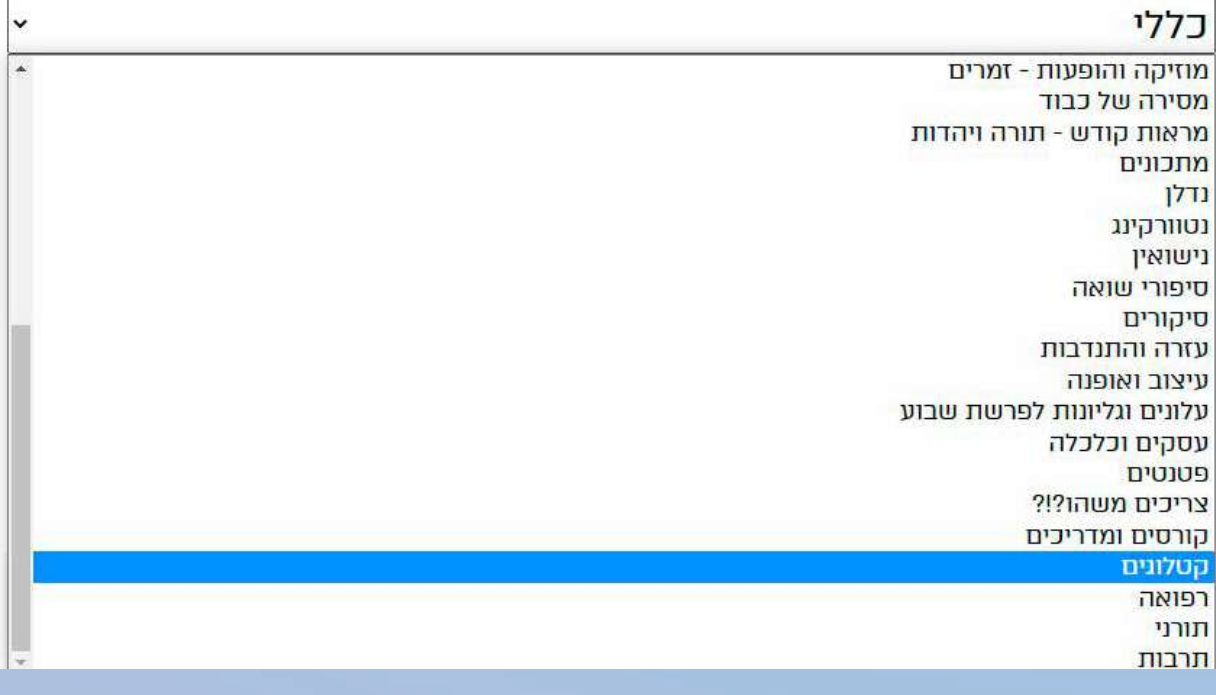

#### בחר תת קטגוריה (רמה 2)

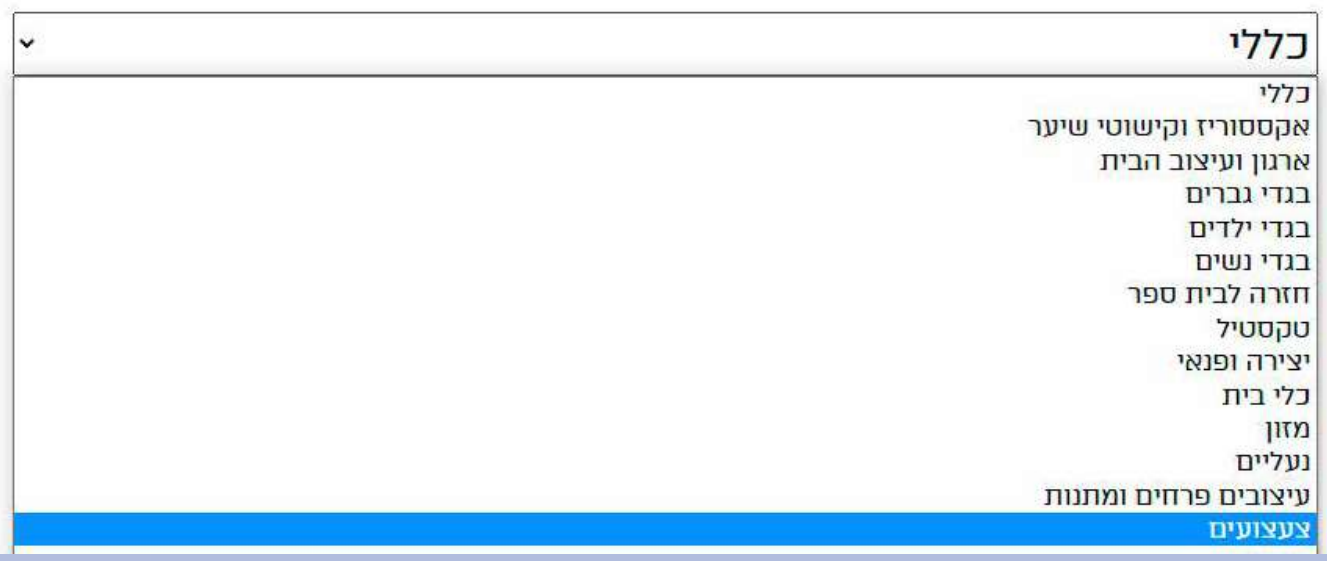

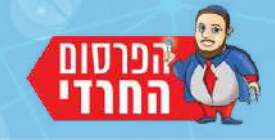

#### .6 כתבו כותרת אשר כוללת שם הקטלוג, תוכנו ושנת פרסומו.

.7 בתיבת "מאמר" תוכלו להכניס הערות או הודעות חשובות בקשר לקטלוג.

כותרת מאמר

מאמר

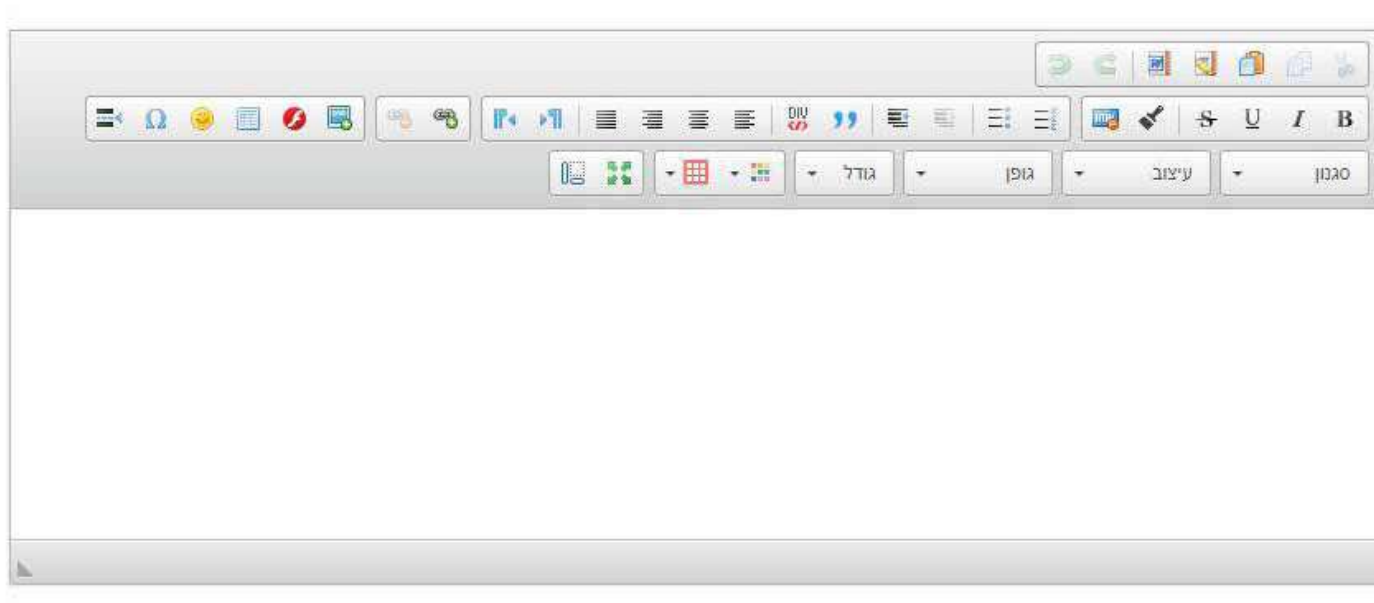

העלאת תמונה ראשית (קובץ PNG JPEG בלבד)

בחירת קובץ לא נבחר קובץ

.8 העלו תמונה ראשית לקטלוג. )מומלץ לעשות צילום מסך מהעמוד הראשי של הקטלוג).

העלאת תמונה ראשית (קובץ JPEG JPEG בלבד)

בחירת קובץ לא נבחר קובץ

.9 העלו את קובץ הPDF. חובה לפני כן להקטין את גודל הקובץ כמה שאפשר. תוכלו לעשות זאת באתר [pdf\\_compress/com.ilovepdf.www://https](https://www.ilovepdf.com/compress_pdf)

העלאת קובץ PDF

בחירת קובץ לא נבחר קובץ

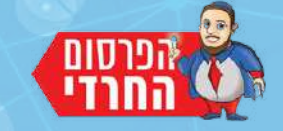

## בניית אתר בפלטפורמת הפרסום החרדי

הקדמה:

מערכת הפרסום החרדי נותנת לכל בעל עסק לפתוח עסק. לפני שפותחים אתר צריך לעשות שני דברים: .1 לפתוח משתמש באתר. 2. ליצור דף עסק (כרטיס ביקור דיגיטלי). במדריך זה מוסבר איך לפתוח משתמש וליצור דף עסק. בבקשה עשו זאת קודם ולאחר מכן חזרו לכאן והמשיכו לבניית האתר שלכם.

הדברים שתוכלו לבנות באתר:

- עמודים בעיצוב אישי ללא הגבלה.
- עמודי גלריות, מאמרים, תיק עבודות, פרוייקטים, סניפים וכדומה.
	- עמוד חנות והוספת קטגוריות ומוצרים ללא הגבלה.
	- יצירת דפי נחיתה בעיצוב אישי וטפסים שונים ללא הגבלה.
		- הוראות קבע לעמותות.
		- מערכת מיני מאצ'ינג לכל מטרה.
- סליידרים וקרוסלות מעוצבים עם אפשרות לשינוי הגדרות הסליידר לכל עמוד ועמוד.

**לפני שמתחילים לבנות את האתר ולפני צפיה בהדרכות ולפני הכל, חשוב לקחת דף ועט ולתכנן ולאפיין לעצמכם את הדברים שתרצו שיהיה באתר כגון התפריט, העמודים, התוכן, הטקסטים, התמונות וכו.**

אחרי שאתם יודעים מה אתם רוצים, בואו נראה איך בונים אתר יפה.

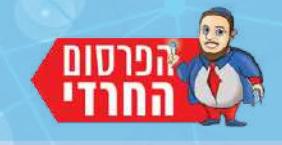

**[לחצו כאן](https://haredimnet.co.il/store/test5.php)** כדי לצפות באתר הדוגמה עברו על האתר, נווטו בין העמודים. נשמח לראות את האתר שלכם מלא ונושם לפחות כמו אתר הדוגמה.

#### כדי להגיע לממשק הניהול לבניית האתר, לחצו למעלה על הכפתור האדום "ניהול עסק/אתר".

הדבר הראשון שנעשה הוא ליצור כתובת לאתר שלנו. עבדנו רבות על מדריכים בוידאו שיסבירו לכם צעד אחר צעד על כל מה שצריך לדעת כדי להתחיל לבנות את הבסיס לאתר שלכם.

> לחצו על "מדריכים בוידאו". צפו בכל הסרטונים ותהנו.

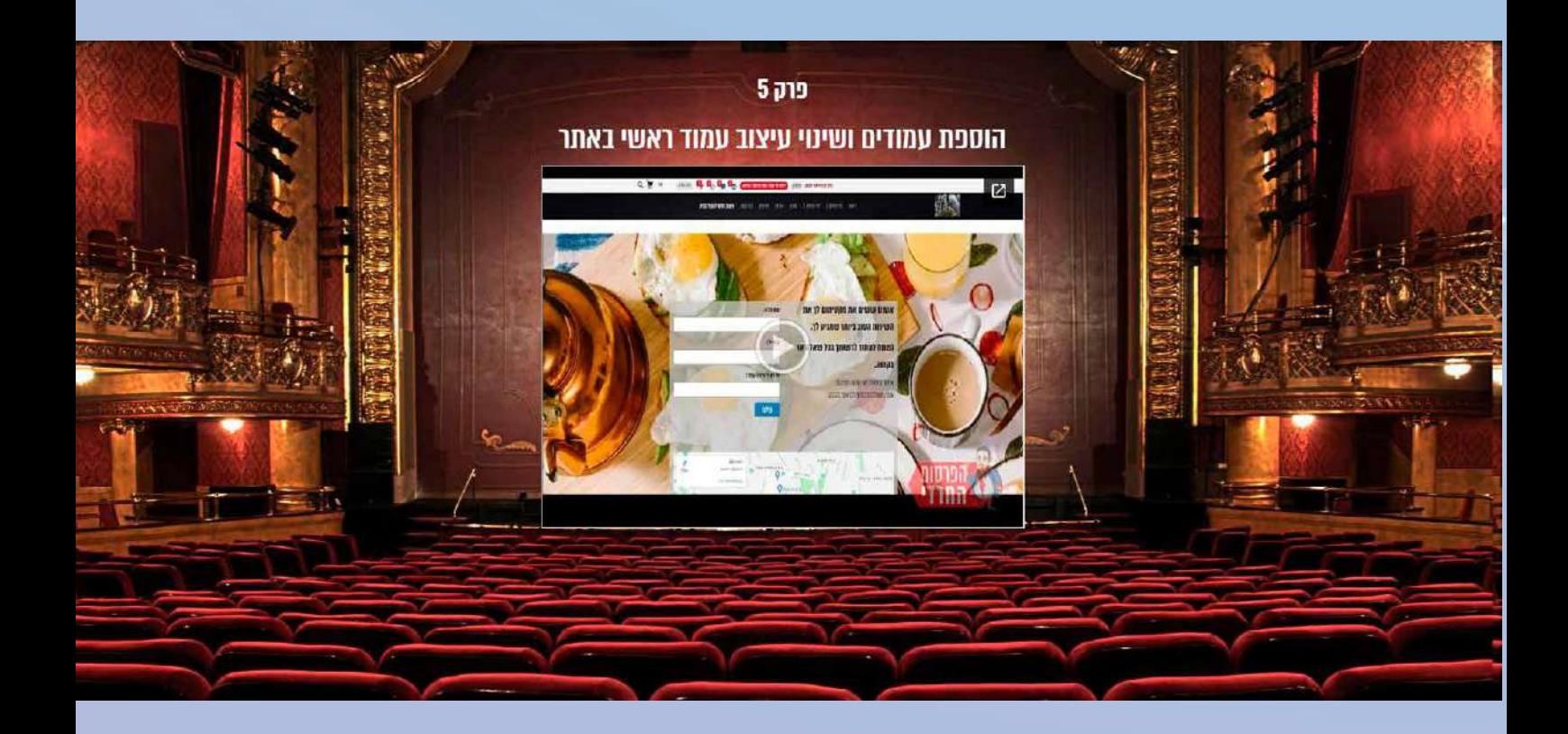

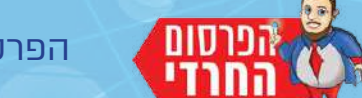

18

# **בקשת האתר**

אתר "הפרסום החרדי" הוקם במשך 5 שנים. הושקעו בו לפחות 2 מליון ש"ח. הכל במטרה להביא פתרונות רבים ומגוונים לציבור החרדי בתחומי הצרכנות והעסקים.

כרגע רוב השירותים שלנו חינמיים. לכשנדרוש תשלום הוא יעמוד על סך של עשרות שקלים בחודש ולא יותר.

הבקשה היחידה שלנו היא שתעבירו את הקובץ הזה לעוד 5 בעלי עסקים. כמו כן, הפיצו את לינק האתר ל-5 אנשים בלבד.

> לשיתופי פעולה, לרעיונות, לתגובות, לבקשות, השאירו פרטים באימייל haredimnet[dgmail.com או בווצאפ 0544-735-441

בהצלחה רבה ובסייעתא דשמיא צוות הפרסום החרדי

# [מהיום, אין עסק חרדי בלי אתר!](https://haredimnet.co.il/)

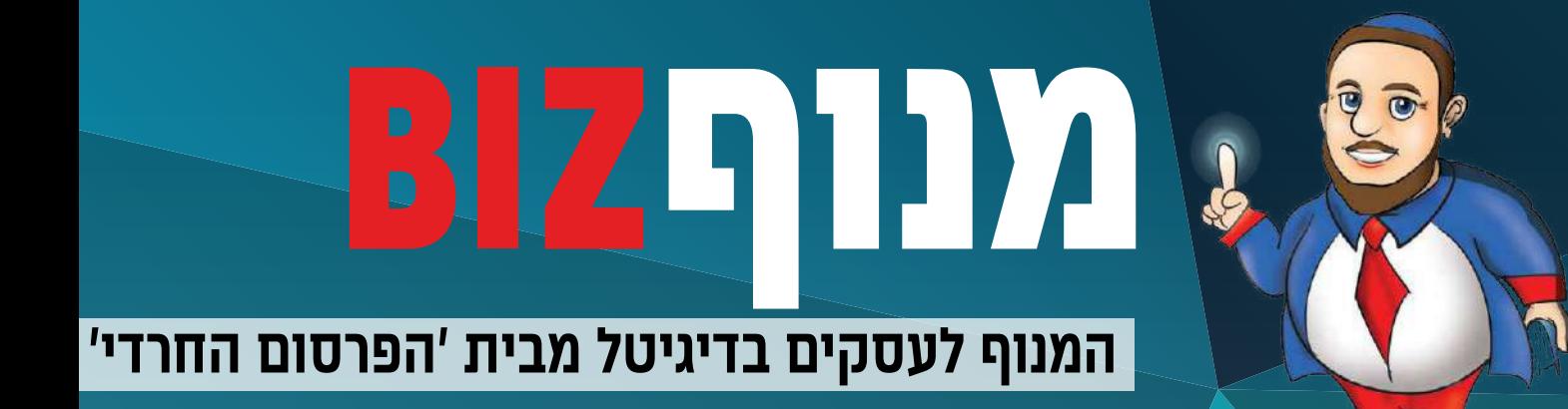

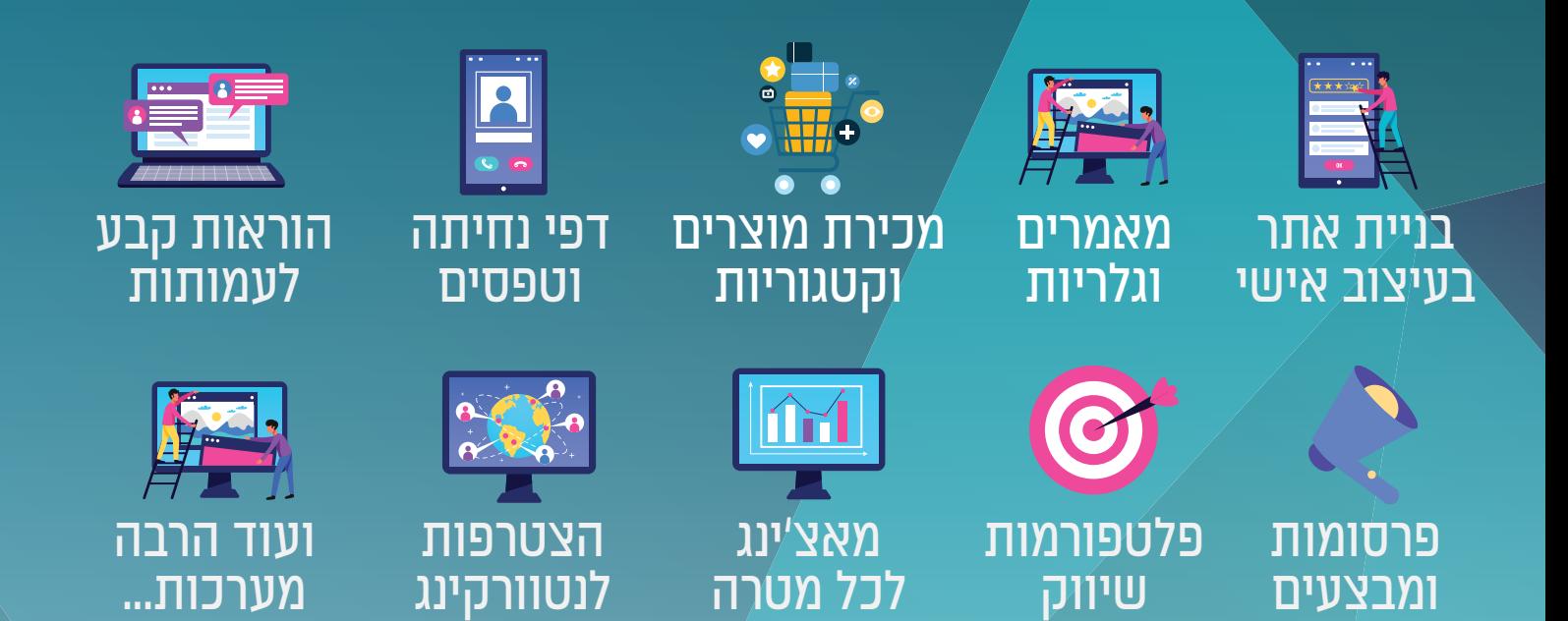

חפשו בגוגל "הפרסום החרדי" כנסו לאתר והתחילו לככב גם באונליין www.haredimnet.co.il